# **EXAMPLE OF PROCEDURE OF CALIBRATION - DUAL ARM MACHINE WITH WRISTS CW43L\_MULTIWIRE. PROBE EXTENSIONS AND TP2/TP6 PROBE. PC-DMIS 2010/2011 + LEITZ CONTROL (DEA WRISTS CONFIGURATION)**

# **PREMISE:**

**The following steps represent a sequence of operations likely to calibrate a dual arm machine with different extensions on the wrists and with tool change. After a full calibration, will be built two programs to automate tasks, so you can quickly perform all the steps described. Each step is described in a general way, and we assume that the operator is familiar with the philosophy of individual operations used.**

#### **1)**

**We give for certain the perfect geometric calibration of the machine that should be compensated with the laser and the thermal probes, and therefore such compensation has to be resident on the Leitz controls, for both the arms.**

# **2)**

**Besides it owes the perfect assemblage and alignment of the wrists to be insured on the arms. After the mechanical levelling of the wrists, the technician has to provide to perform a program of Service to correct the possible skew of the physical assemblage. The data of correction will be memorized therefore in the control and therefore in the COSDAT. The orientation of the wrists (when these are positioned with specific angles) it determines the orientation of the head comparative with the axes of the machine. Using the convention DEA, that is a PRIMA machine (similar to the BRAVO NT) with the wrists directed in this way. An example of the configuration and some angular positions, what they identify the correct orientation.**

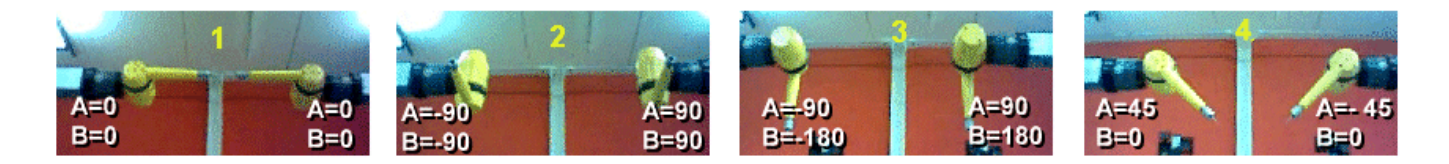

# **3)**

**It is evident that, according to this configuration, the orientation of the wrists assumes different directions. Then, in the case of DEA configuration, needs to plan the opportune parameters in the Setup window. As the machine double arm has been defined with the Setup, it achieves that the orientation of the two heads it assumes these directions.**

# **COMPUTER 1**

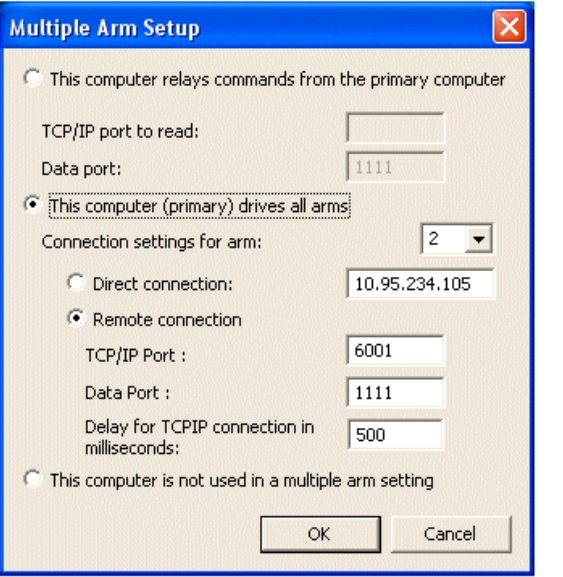

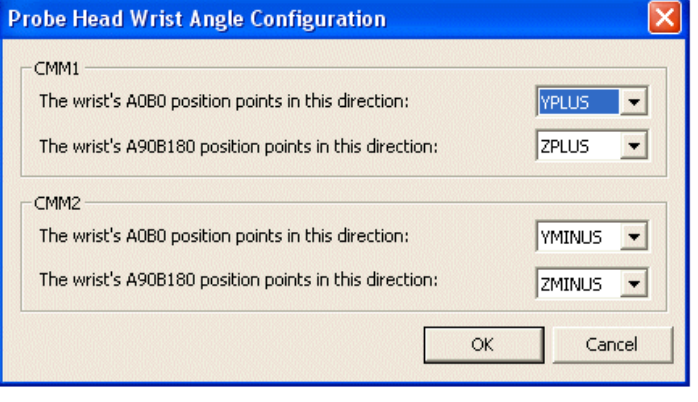

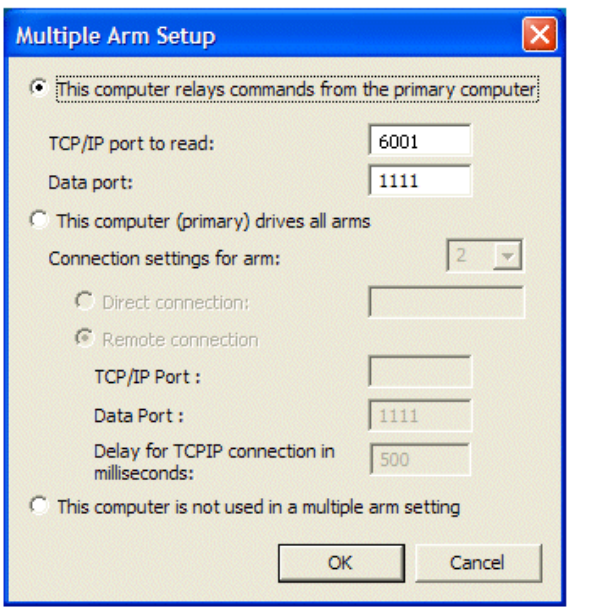

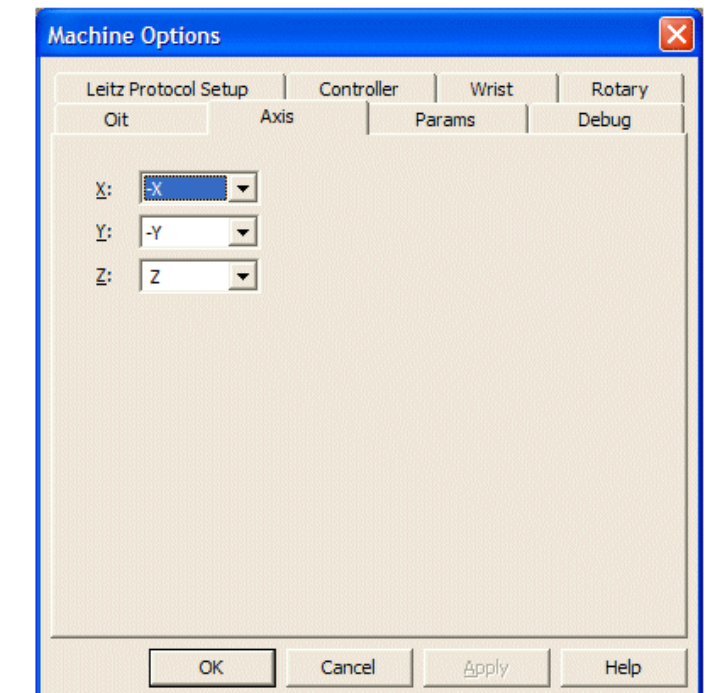

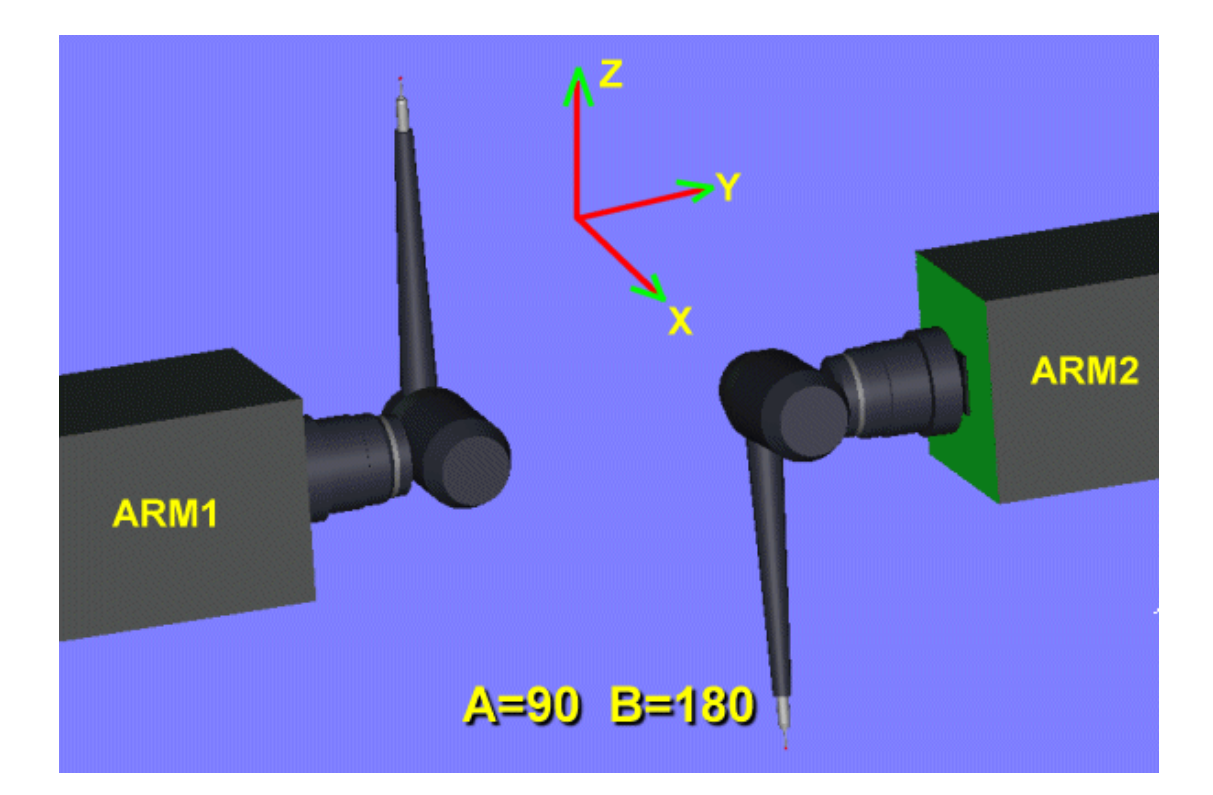

**In the case of use of a machine with DEA wrists, it is necessary to opportunely modify some keys of the registry of PC-DMIS on both the calculators. (To see the preceding document). However the keys are displaced in the areas [Option] and [Leitz]: DEAWrist = 1, RotateWristFromController = TRUE, FlipBAxis = TRUE, AaxisMax = 181, AaxisMin -181, [AxisX = 0, AxisY = 2, AxisY = 4 for LEITZ Computer ARM1] and [AxisX = 1, AxisY = 3, AxisY = 4 for LEITZ Computer ARM2]**

**The range of the angle (AaxisMax = 181, AaxisMin -181) depend on the limitation that the user wants to give to the rotation of the wrist, when on it very long extension is assembled. (+/-125 degrees can be all right with very long extensions).**

**When using the machine Dual-Arm Mode, make sure the option DEAWrist is set to 1, even on the computer ARM2. So you have to use the Settings Editor and insert DEAWrist = 1. Use the "Find" command to try all DEAWrist options and set them to 1.**

## **5)**

**Before effecting completely the procedure is worthwhile to cancel a certain number of files, but before this, to make a backup of the registry of PC-DMIS and to save the following files on both the calculators. \*.PRB, \*.Results, abcalib.dat, abcalib\_CMM2.dat, abcomp.dat, abcomps\_CMM2.dat, aboutput.dat, aboutput\_CMM2.dat, wristm.dat, wrists\_CMM2.dat, armarm.dat, tool.dat, toolc.dat**

# **6)**

**For a best optimization and functionality of the procedure, to use immediately the machine in double arm. We consider for now a simple procedure of calibration of the machine with wrists and probe extensions 332 mms. Three spheres will be used for the calibration, mapping with mediocre accuracy, without the use of the Tool Changer.**

# **7)**

**To progress therefore with a new program and the definition of two probes for both the arms (PROBE1 and PROBE2). To also define, on Arm 1, a rigid probe with the standard sphere 15 mms. (PROBALL).**

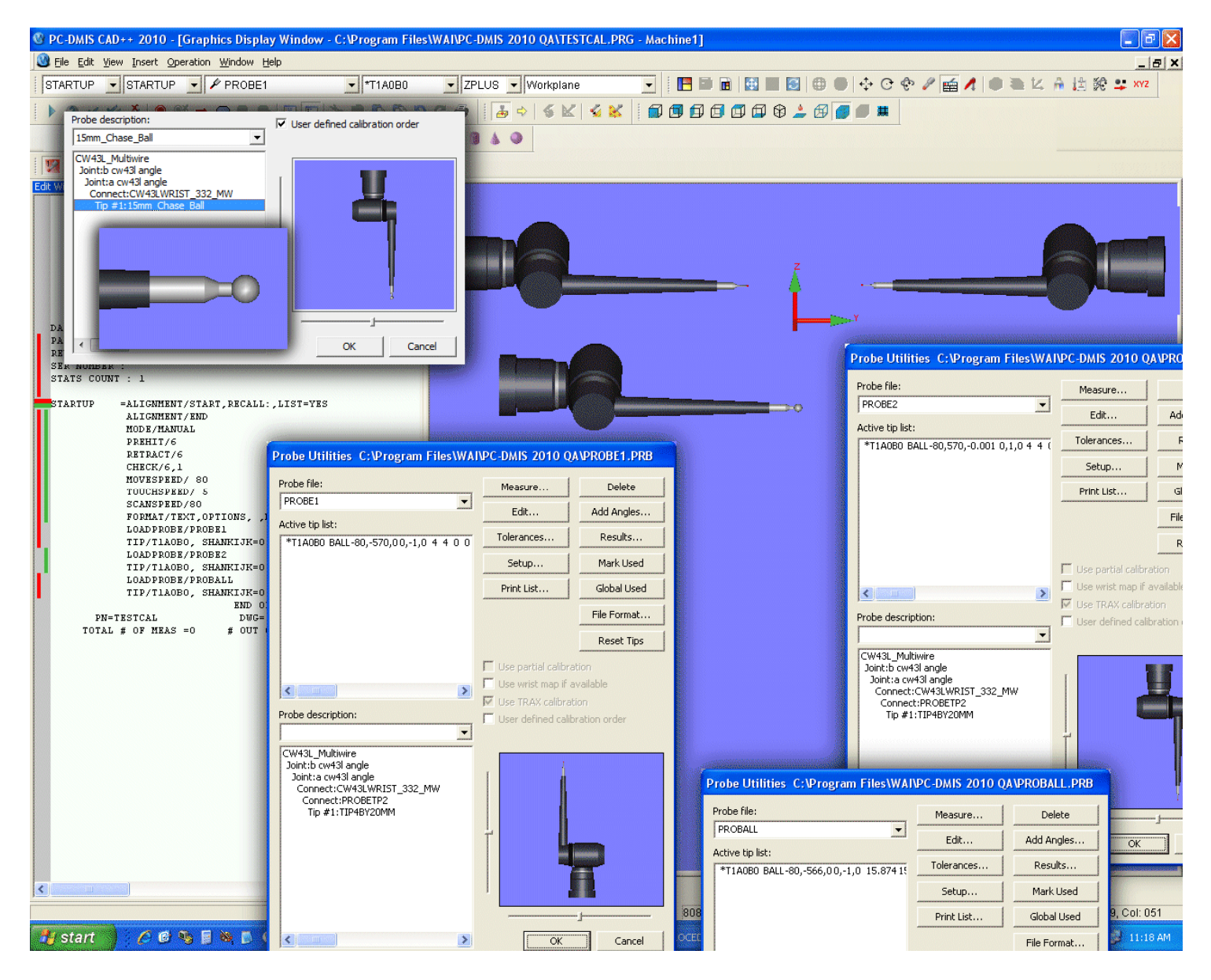

#### **IMPORTANT NOTE:**

**The technician and also the user has to personalize the file USRPROBE.DAT, if between the arm and the wrist a flange is intercalated**

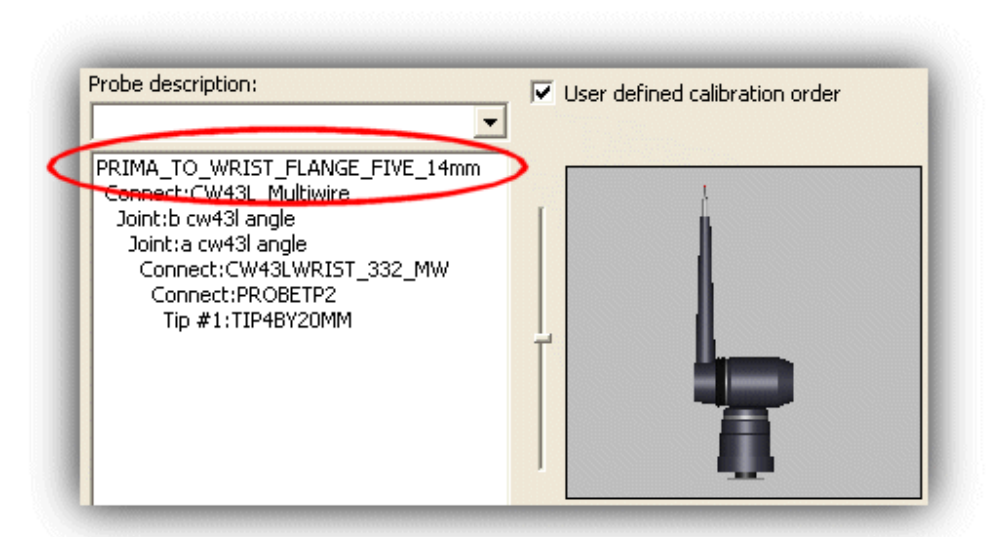

# **USRPROBE.DAT**

Comment ---ITEM:PRIMA\_TO\_WRIST\_FLANGE\_FIVE\_14mm ARM  $|{\tt color}$  30 30 30 ribcount 10 solid 5 Face 4 36 32.5 0 -36 32.5 0 -36 32.5 -4 36 32.5 -4 Face 4 36 -32.5 0 -36 -32.5 0 -36 -32.5 -4 36 -32.5 -4 Face 4 36 32.5 0 36 -32.5 0 36 -32.5 -4 36 32.5 -4 Face 4 -36 32.5 0 -36 -32.5 0 -36 -32.5 -4 -36 32.5 -4 |Face 4 36 32.5 −4 −36 32.5 −4 −36 −32.5 −4 36 −32.5 −4 culinder 0 0 -4 0 0 -14 41.5 **Connect 0 0 -14 0 0 1 ARM** 

**To effect a preliminary calibration on a central sphere 15 mms. to be able to correlate the two arms (provisionally). In this way an approximate coherence of the two arms is created in an unique system of reference. Even if the two probes still not been calibrated, this preliminary procedure is enough for the purpose.**

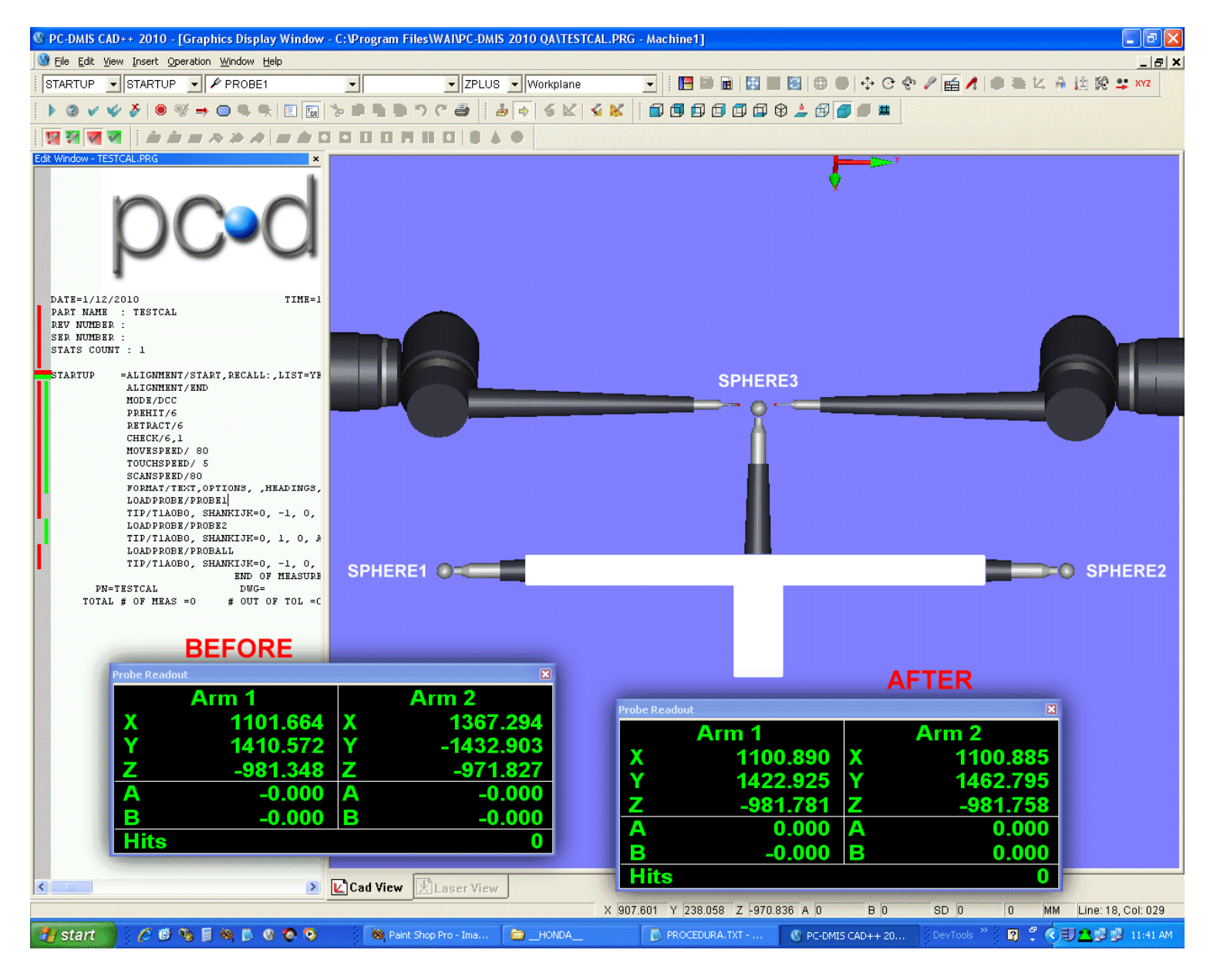

**To effect the procedure Multiple ARM CALIBRATION on the sphere SPHERE3 defined in the dialogue box with the option "Origin Only". They are produced on both the calculators the files: ArmArm.dat and Tool.dat.**

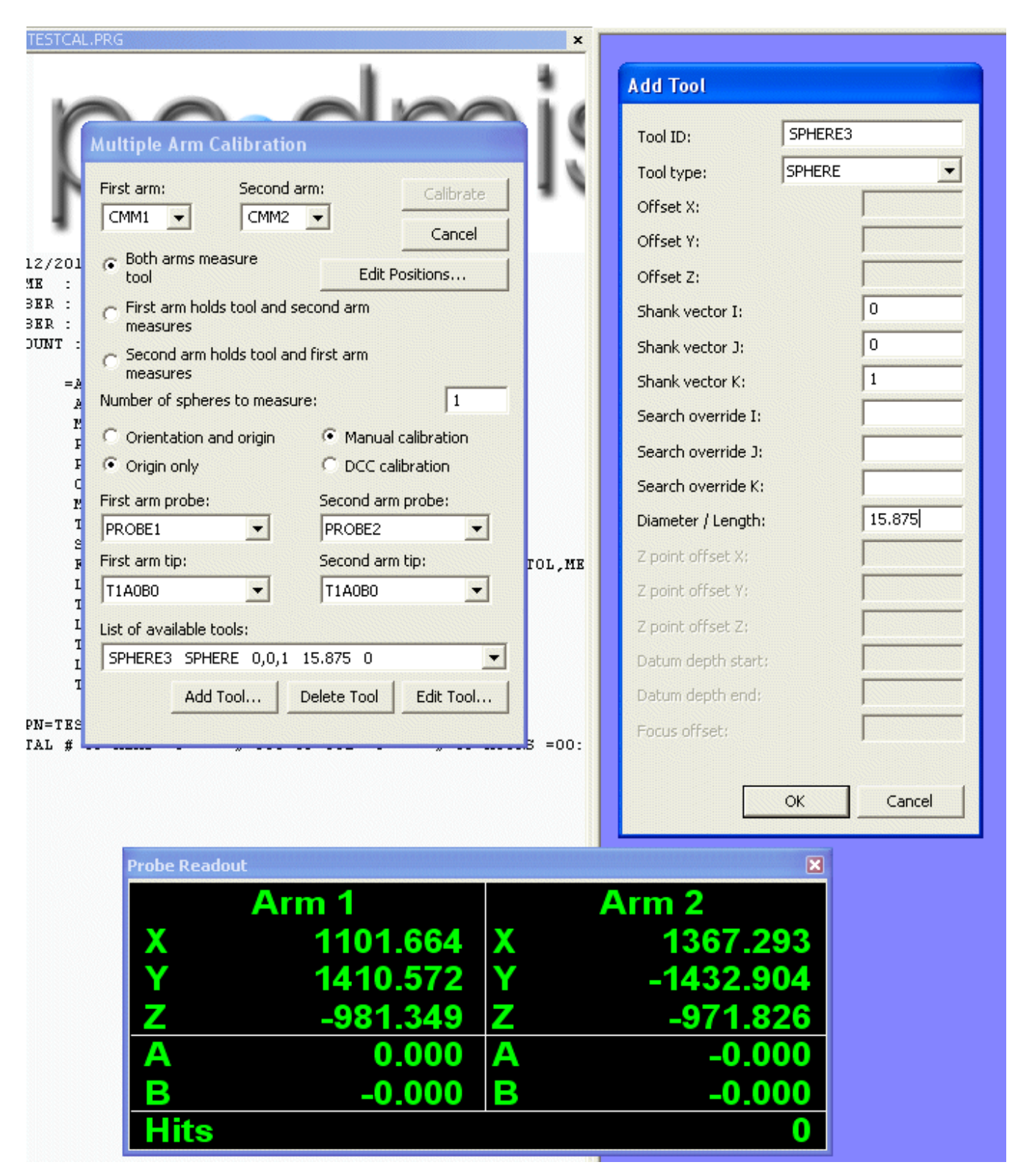

**To dismount off from the extension of arm 1 the TP2 and to replace it with the caliber of 15 mms. Then to activate the procedure MULTIPLE ARM CALIBRATION to effect the alignment of the axes between arm 1 and arm 2.**

**To select for arm 1 the probe PROBALL and for arm 2 the probe PROBE2. Then to decide to measure 6 positions of the sphere, three aloft and three in down, on big part of the volume of the Machine and in the middle Y. To do this use the command "Edit Position" and to manually correct then the 6 positions. Then to press "Calibrate" with DCC Option and Orientation/Origin Option. Is recreated the file armarm.dat in more accurate way. Note: To the technician's discretion in base to the dimensions of the Machine, a greater number of spheres can be measured (9 or 12... or more).**

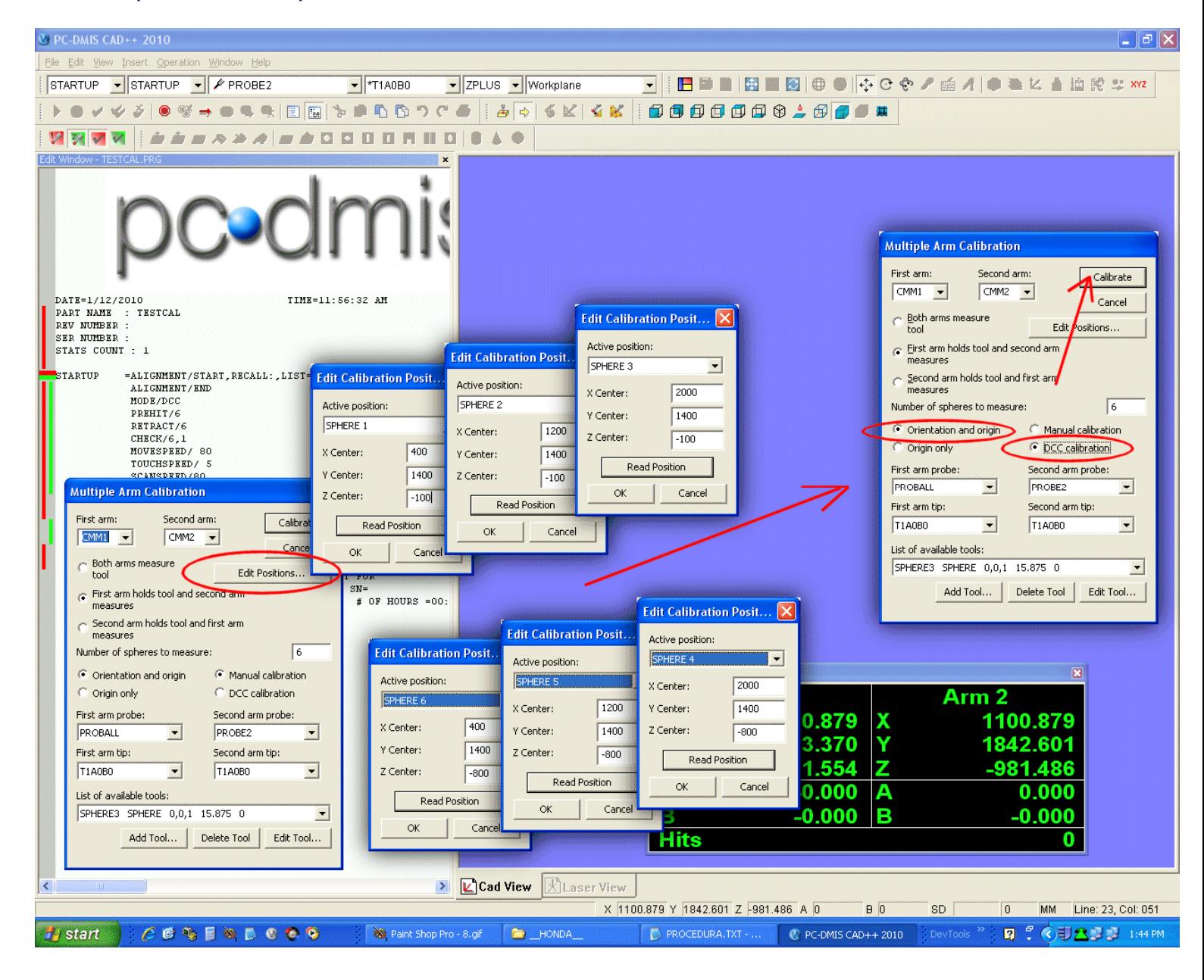

**To remove the sphere 15 mms. from the extension of arm 1 and to put again the TP2. To continue in the measurement DCC of the calibers SPHERE1 and SPEHRE3 with arm 1 and SPHERE2 with arm 2. When the measurement of the calibers is proposed, to say that the caliber has been moved. Here is an example in figure. To remember to correctly define the orientation of the calibers 1 and 2. SPHERE1 (0,-1,0) - SPHERE2 (0,1,0). They are adjourned therefore the files Tool.dat in both the calculators.**

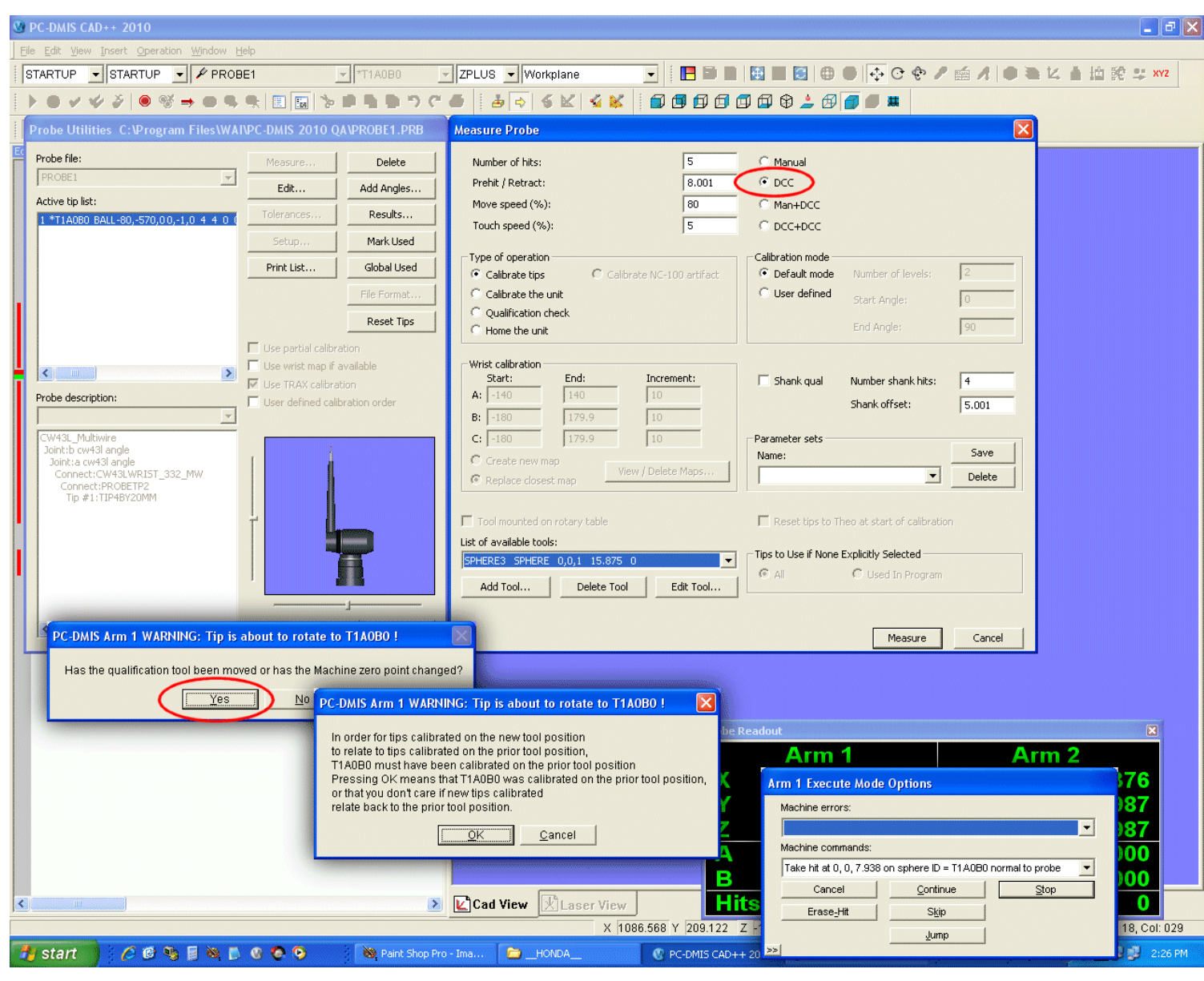

**Now we can make the maps of the wrists, first arm 1 on SPHERE1 and then arm 2 on SPHERE2, with an increment of 30 degrees for the PITCH (A angle +/- 90) and 45 degrees for the ROLL (B angle +/- 180). If we want greater precision we can reduce the value of the increment. For enough long extensions to use DCC+DCC. To remember to select the option: "Create New MAP". After this phase they are created or adjourned the following files: \*. PRB, \*. Results, abcalib.dat, abcalib\_CMM2.dat, abcomp.dat, abcomps\_CMM2.dat, aboutput.dat, aboutput\_CMM2.dat, wristm.dat, wrists\_CMM2.dat, armarm.dat, tool.dat, toolc.dat, toolc\_CMM2.dat**

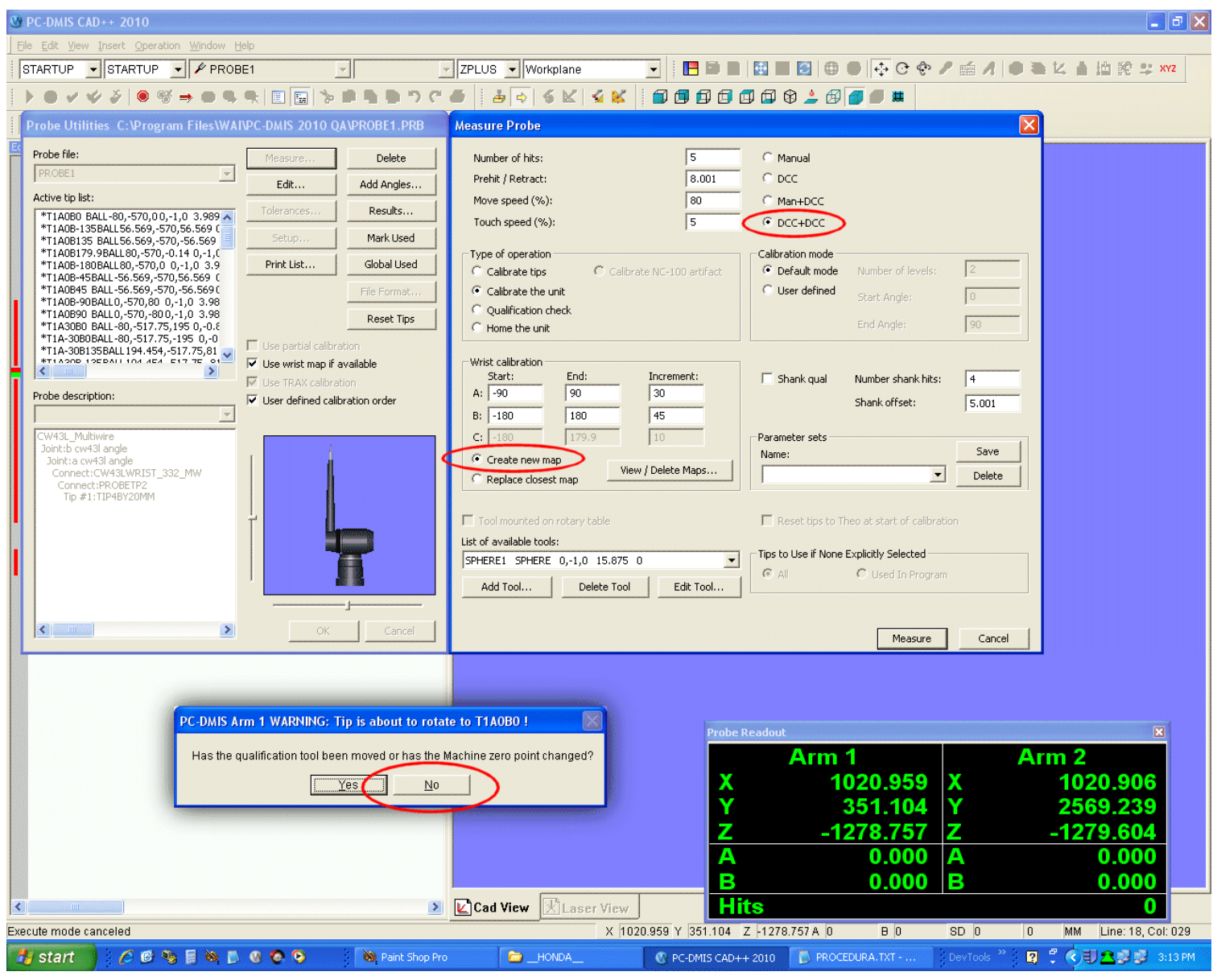

**Now to proceed with the updating of ArmArm.dat repeating the procedure MULTIPLE ARM CALIBRATION with the TIP rotated to (0,0). This phase is important because it corrects and it sharpens the correlation between an arm and the other. Is enough to use only the option "Origin Only". Is therefore possible to perform the procedure in way DCC. Attention to set the number of spheres to measure = 1 and to select the central caliber SPHERE3. To also set the option that both the arms measure the sphere. (As in the step 8)**

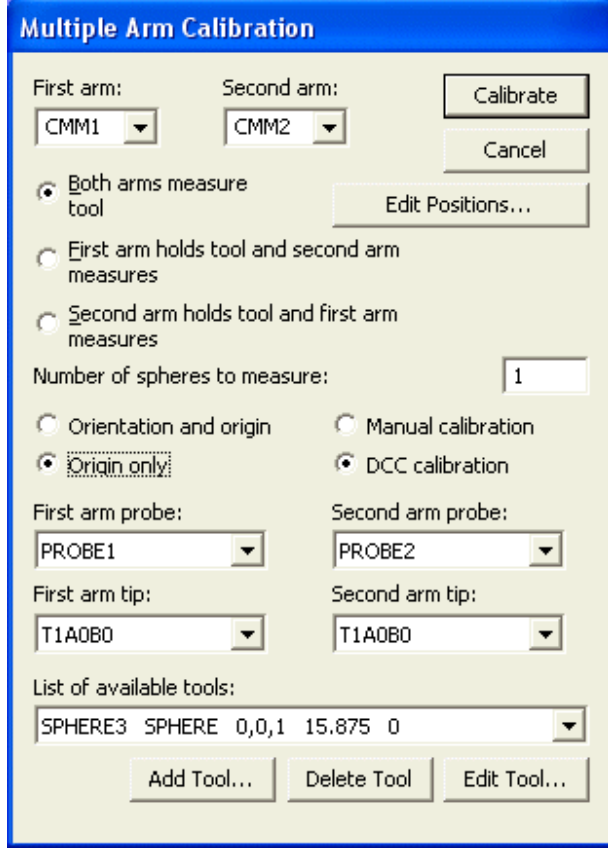

**In the version 2011, the new window of warning appears to the operator, that determines the condition of move of the Caliber of Qualification. This window reassumes the messages previously seen. Since the dimension of the Dual Arm Machine and the notable extension of the probes, the Caliber of Qualification is almost always located in the same position in the volume of the machine (screwed to the plan). When the operator wants to perform the programs of Calibration, will position the Caliber on the plan. The position of the spheres will result almost identical to that original (it doesn't care if discordant of some tenth of millimeter). Then the Option of answer in this window will be always: "NO."**

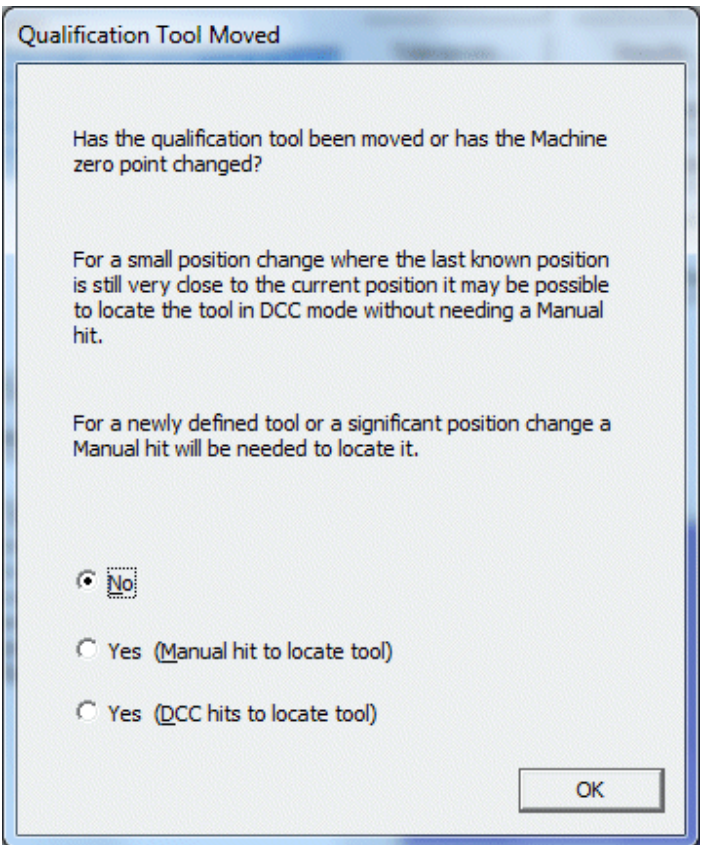

#### **15)**

**Now It is possible to effect the measurements to verify the precision with a good approximation. For example to measure a block of 700 mms. tilted 3D, on some different positions of the volume. The measurements must have done with the single arm and with both the arms. (Dual Arm Machine). Analogous measurements must have done then with two separate machines as single arm.**

#### **16)**

**Now we must to calibrate the Tool Changer of every arm and it can be used the probe what was mapped for first. The shortest probe is normally used, to measure the position of the stations necessary to all the probes. After the calibration of the Tool Changer, it needs to assign therefore the probes to the stations. (In the example that will follow, 3 probes are used for every arm).**

**But to make this assignment, it needs first to define the others 2 lacking probes. (2 for arm = 4 probes) In this phase is therefore advisable to effect the definition of two probes for arm, to make a second map with the longest probe (Option: you Create New Map), and then just to make an UPDATE with the Middle probe.**

**We know that with PC-DMIS can use more than one map. Philosophically it would be fair to say that if each probe has its own map, the whole metrological architecture should be more reliable. But using many maps, you need a lot of work and a lot of attention in procedures. So, where possible, groped to use a single map, which can satisfy all the lengths of the probes. Use more than one map, only if the range between the extension is very large.**

**Recapitulating (for the following example):**

**ARM1 and ARM2 have 3 Probes: 1 = Short, 2 = Middle, 3 = Long**

**With the Probe 1 (Short) the first two maps are effected (one for every arm) and performed the procedure of ARM-ARM. With the Probe 3 (Long) the other two maps are effected (Option: "Create New Map").**

**With the Probe 2 (Middle) the UPDATE are effected (just "Calibrate TIP" with at least 9 angular positions). Then we are able to proceed for the Calibration of the Tool Changer.**

# **NOTE:**

**A station of the Tool Changer could be used for lodging a Laser Probe (if foreseen on the machine). In this case, the station will owe to be devoted to this type of sensor and therefore in the Registry of PC-DMIS it will owe to be planned the number of the Slot to the key: "CW43LThirdAxisTCSlot"**

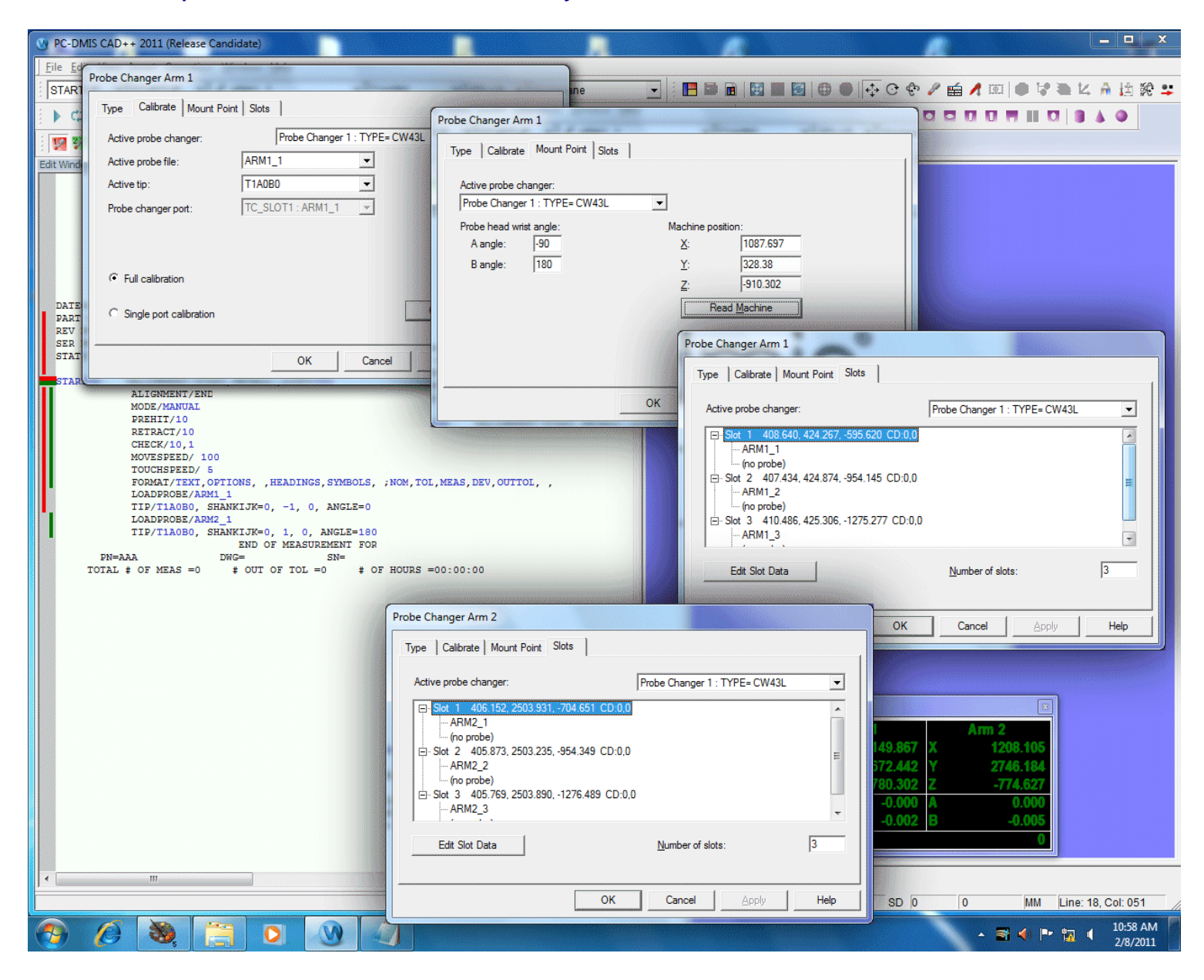

# **17)**

**Now the Machine Dual ARM is ready for the use. Her maps have been produced and all the probes are calibrated. The continuity of the operations, is not certainly rapids, because all the operations have manually been effected. Therefore is opportune to create at least a couple of programs that allow to automatize the phases that are used. The suggested programs (how application example) are: AUTO\_MAPS and AUTO\_UPDATE and they make use of the commands of AUTOCALIBRATE.** 

**Now is possible to create the Set of Parameters that will be used in the commands of AUTOCALIBRATE. Then every probe will contain the options to automatically make the operations of Map or Update, according to the request of the user.**

**In the 4 following figures are visible the creation of the Sets of parameters to manage the creation of the Maps (Option: "Calibrate the Unit"). Her Maps are 2 for arm and is used the option "Replace Closest Map". Is used this option because the maps already previously was been created. The used probes are that shortest and the longest.**

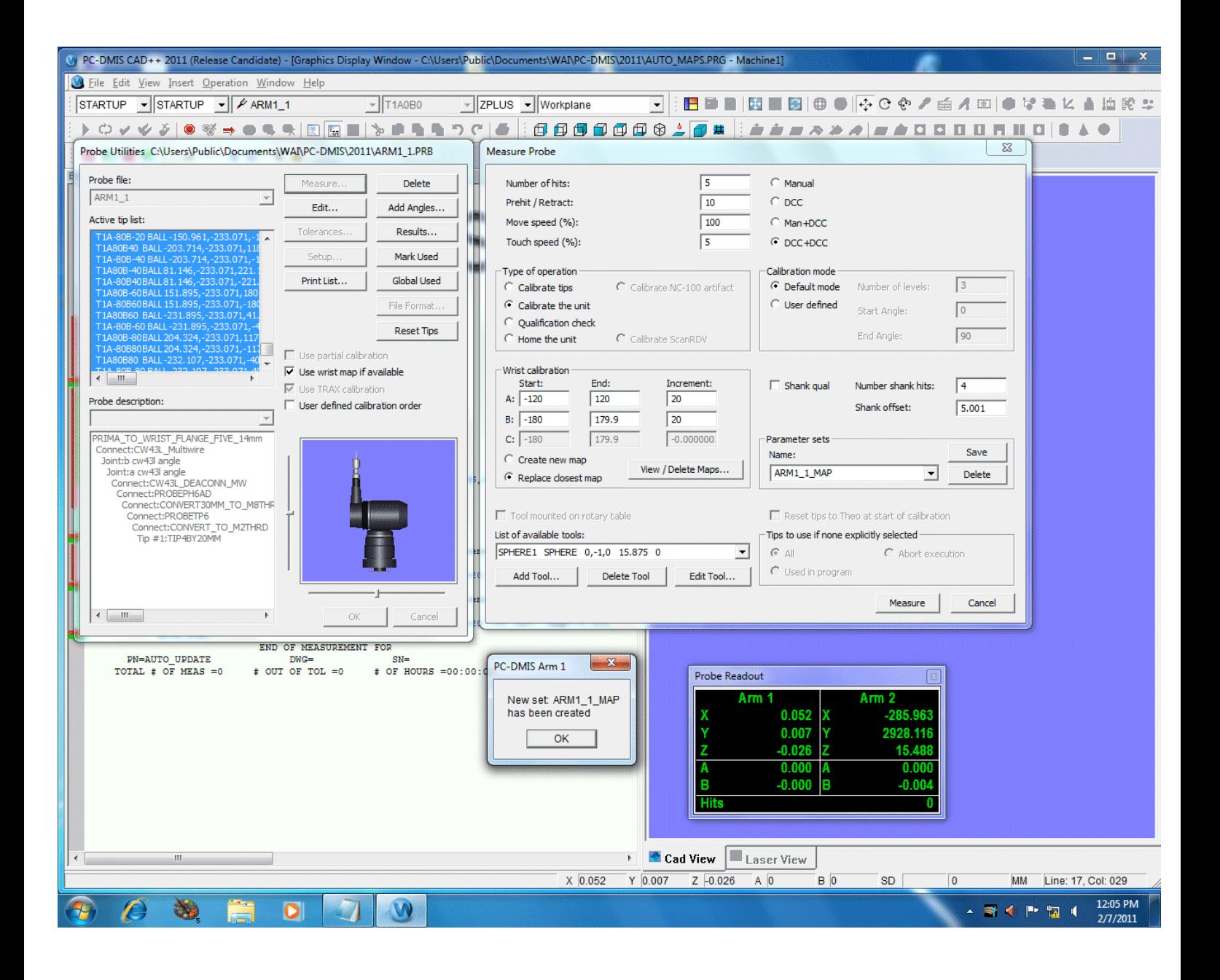

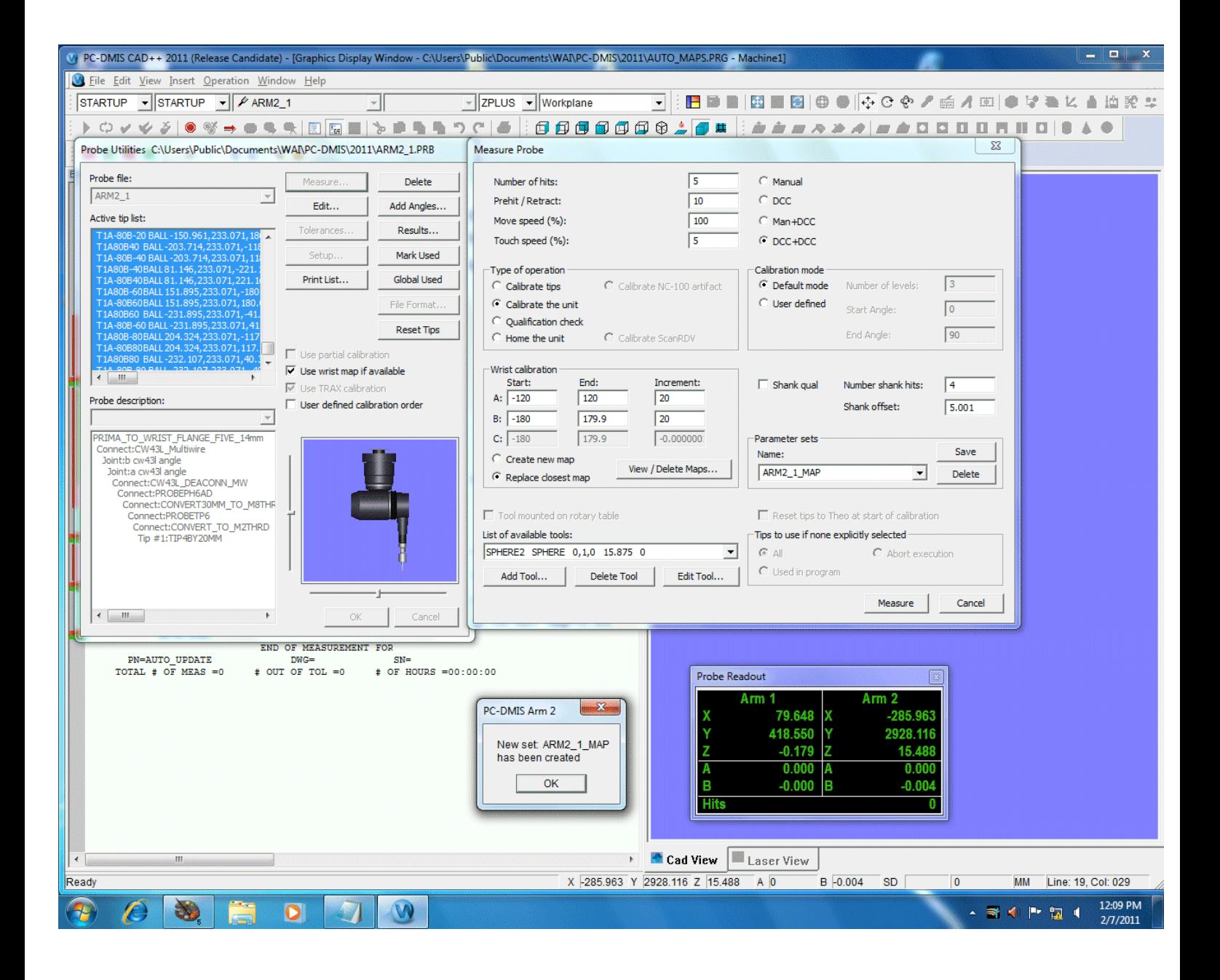

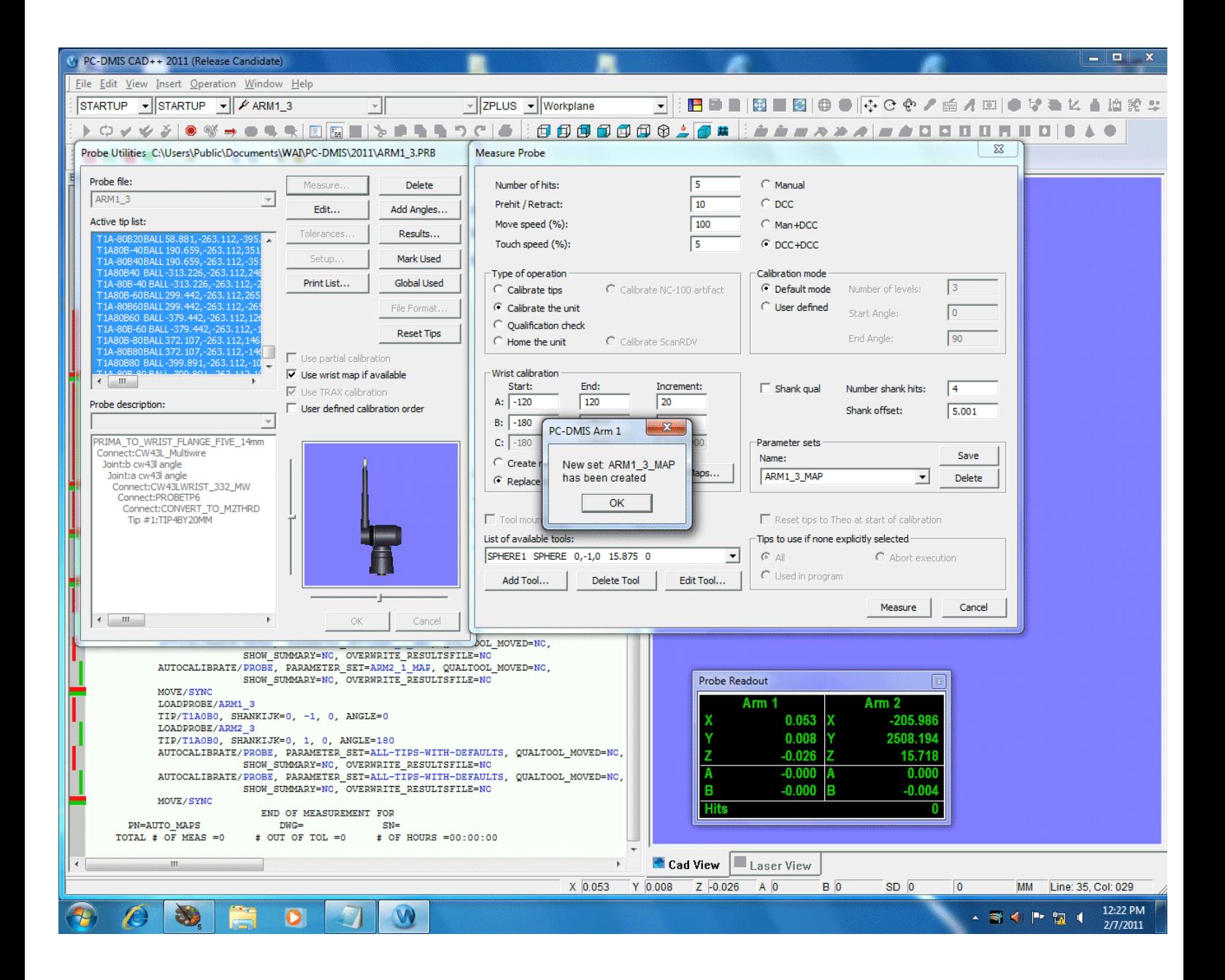

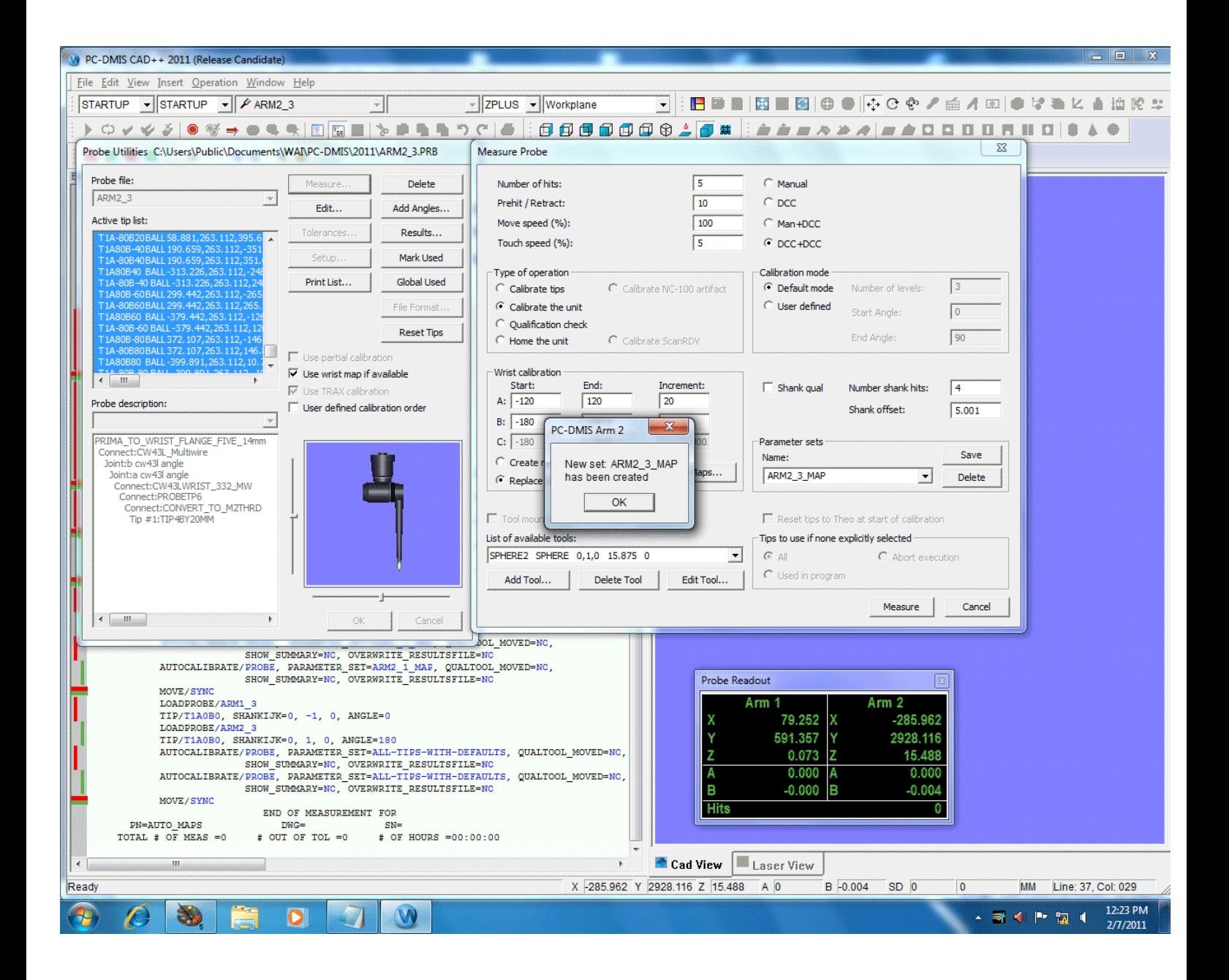

**Then a program will be built for making automatically the Maps, defined with the Sets of parameters. The program is: AUTO\_MAPS.PRG and it contains the commands of AUTOCALIBRATE. To watch out, if it was necessary, to insert some safety movements (for every arm) after the end of every map. These movements avoid the collision of the probes with the spheres of calibration and therefore they allow with safety the following LOADPROBE toward the Tool Changer.**

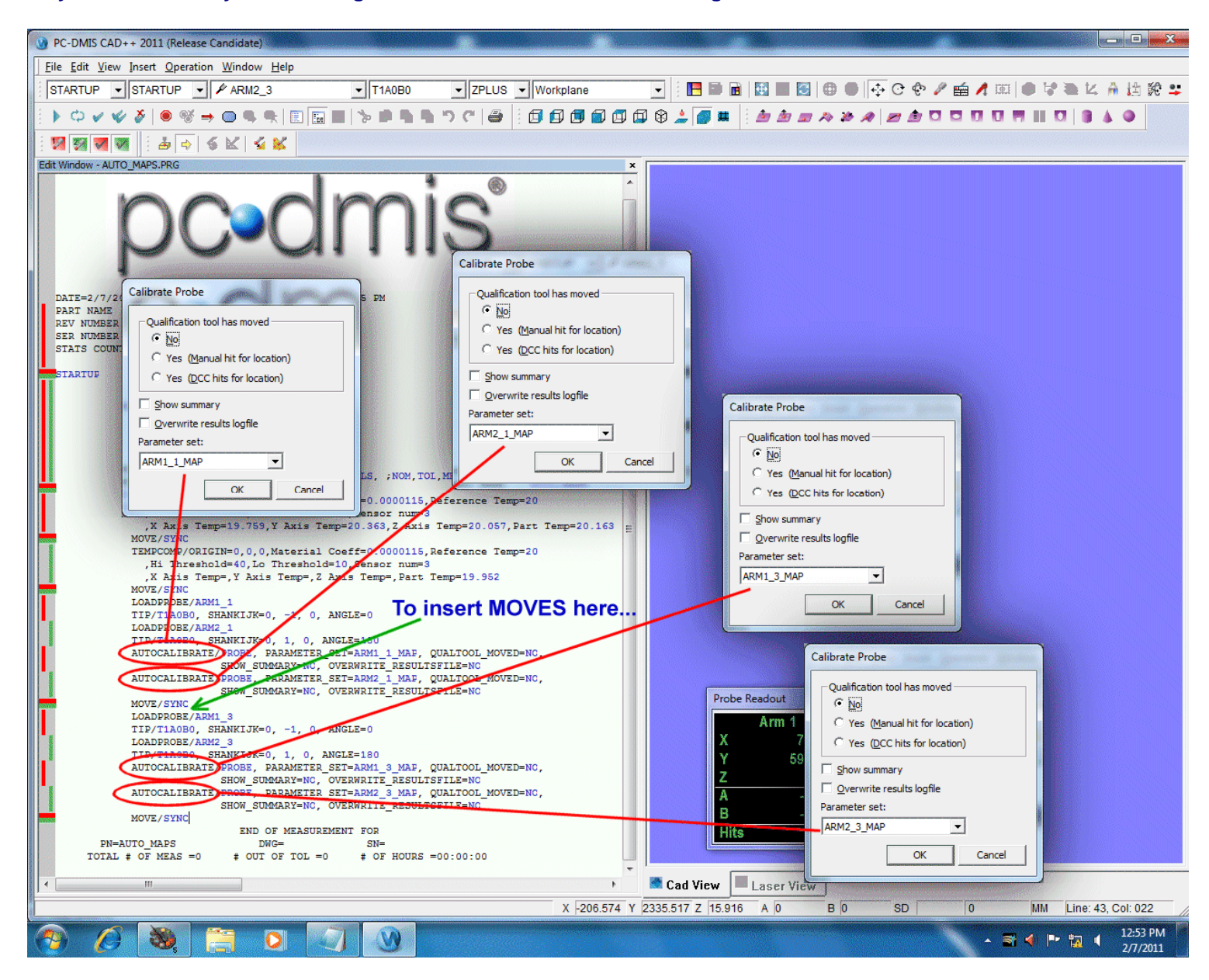

**Is also possible, in alternative, to create the Set of parameters with the option: "Create New Map." In this case, before performing the program AUTO\_MAPS, to cancel completely the existing maps. For this operation to use the command: "View/Delete Maps... ".**

#### **19)**

**Now is possible to build the program AUTO\_UPDATE.PRG that will contain the commands of AUTOCALIBRATE for all the probes used by the machine. For every probe it needs therefore to create a Set of parameters with the option: "Calibrate Tips". We can effect the UPDATE of all the probes using a number of angular positions not inferior to 9, as illustrated in the example. This distribution and' sufficiently precise. ([0,0] [90,90] [90,-90] [-90,0] [90,0] [45,45] [45,-45] [-45,-45] [-45,45]).**

**A greater number of anglings could be 17. Obviously it increases the precision, but it lengthens the time of execution of the update. ([0,0] [90,0] [90,-45] [90,-90] [90,-135] [90,45] [90,90] [90,135] [-90,0] [45,-20] [45,-65] [45,-110] [45,-155] [45,25] [45,70] [45,115] [45,160])**

# **The 2 following figures, is the example of the definition of the 9 anglings (Add Angles...) and the creation of the Set of parameters for the shortest probes. These operations also owe to be effected for the other Probes and for both the arms.**

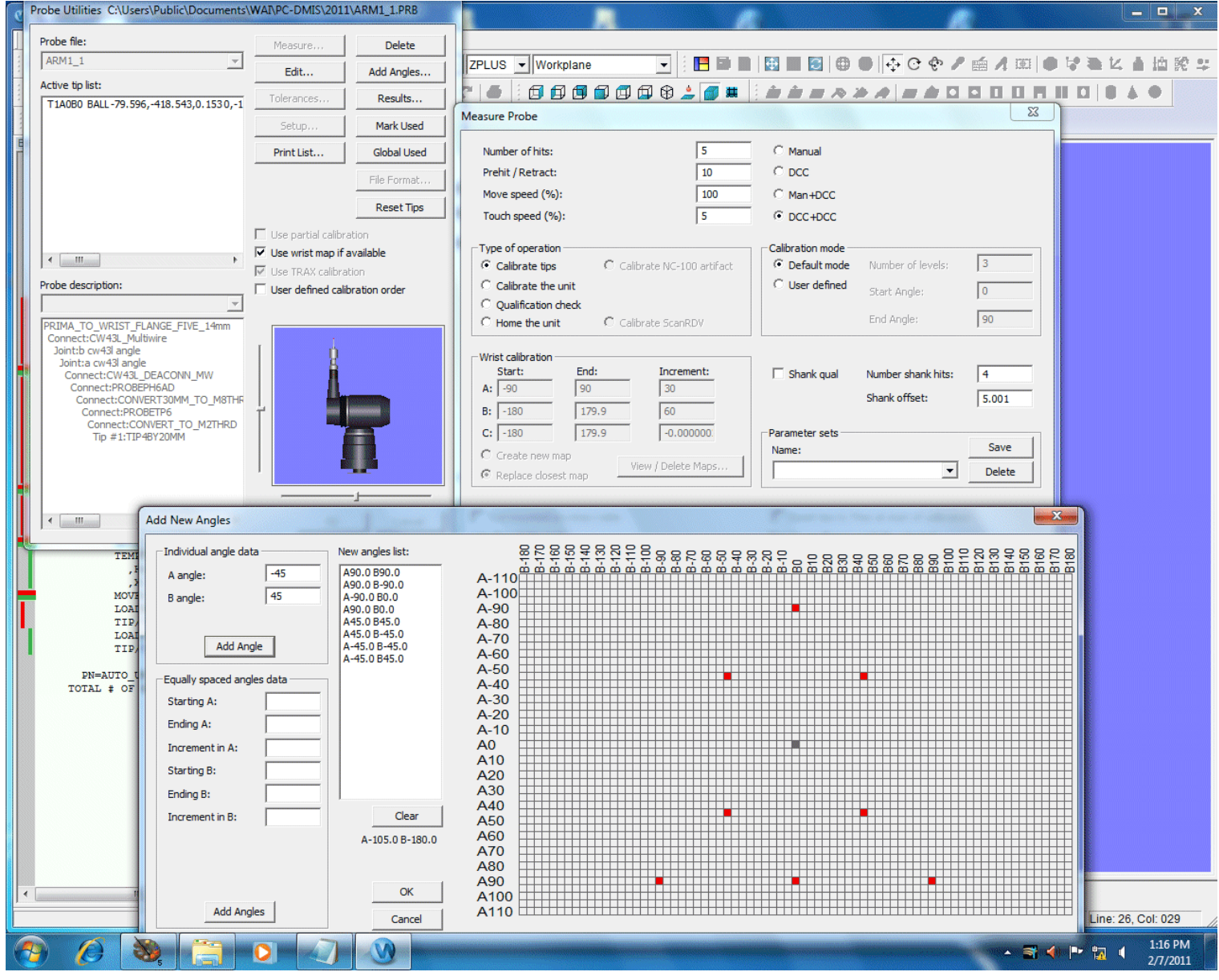

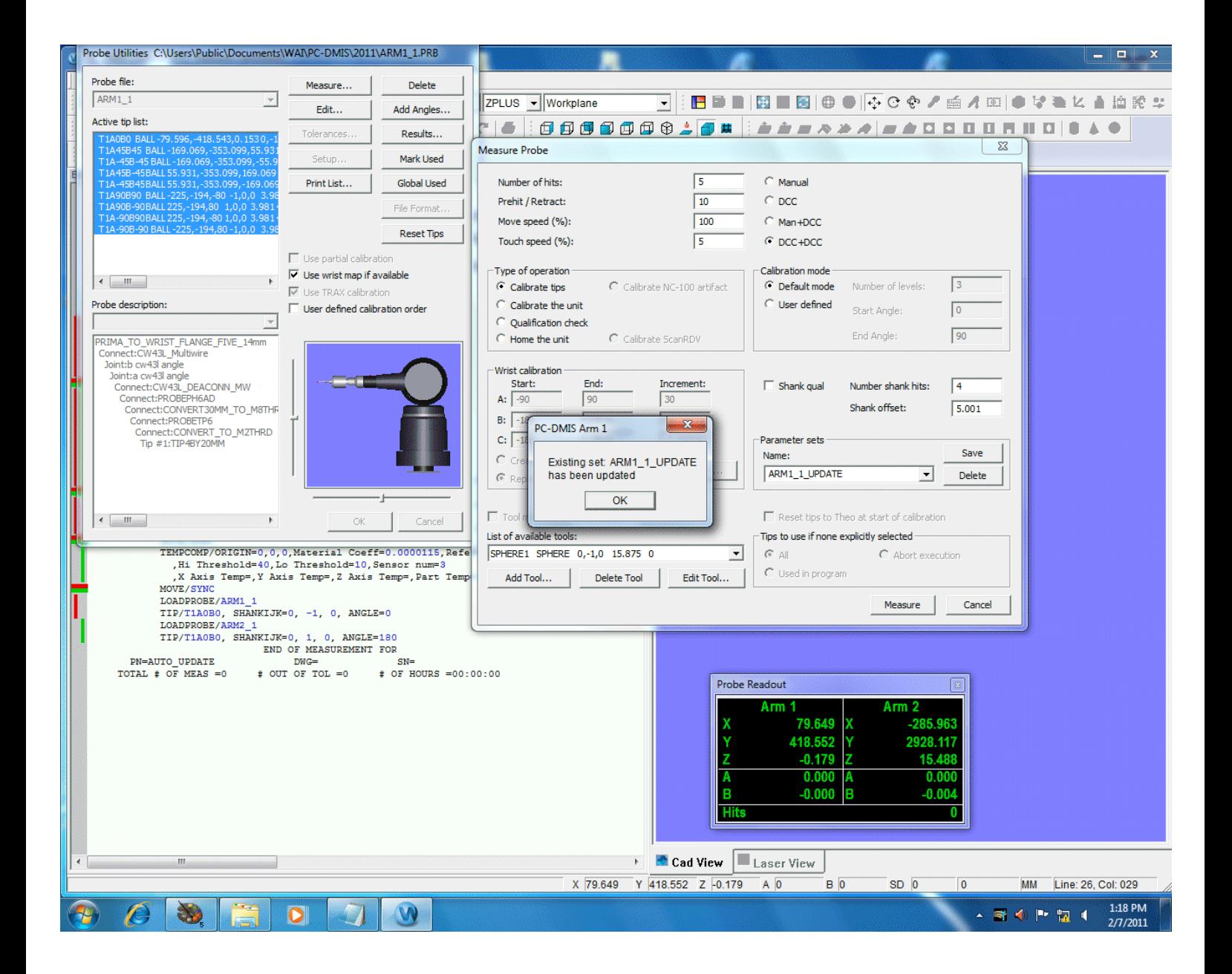

**Then a program will be built for making the automatizzazione of the UPDATE of all the probes. The program is: AUTO\_UPDATE.PRG and it contains the commands of AUTOCALIBRATE. Also in this program to watch out to insert some safety movements (for every arm) after the end of every UPDATE.**

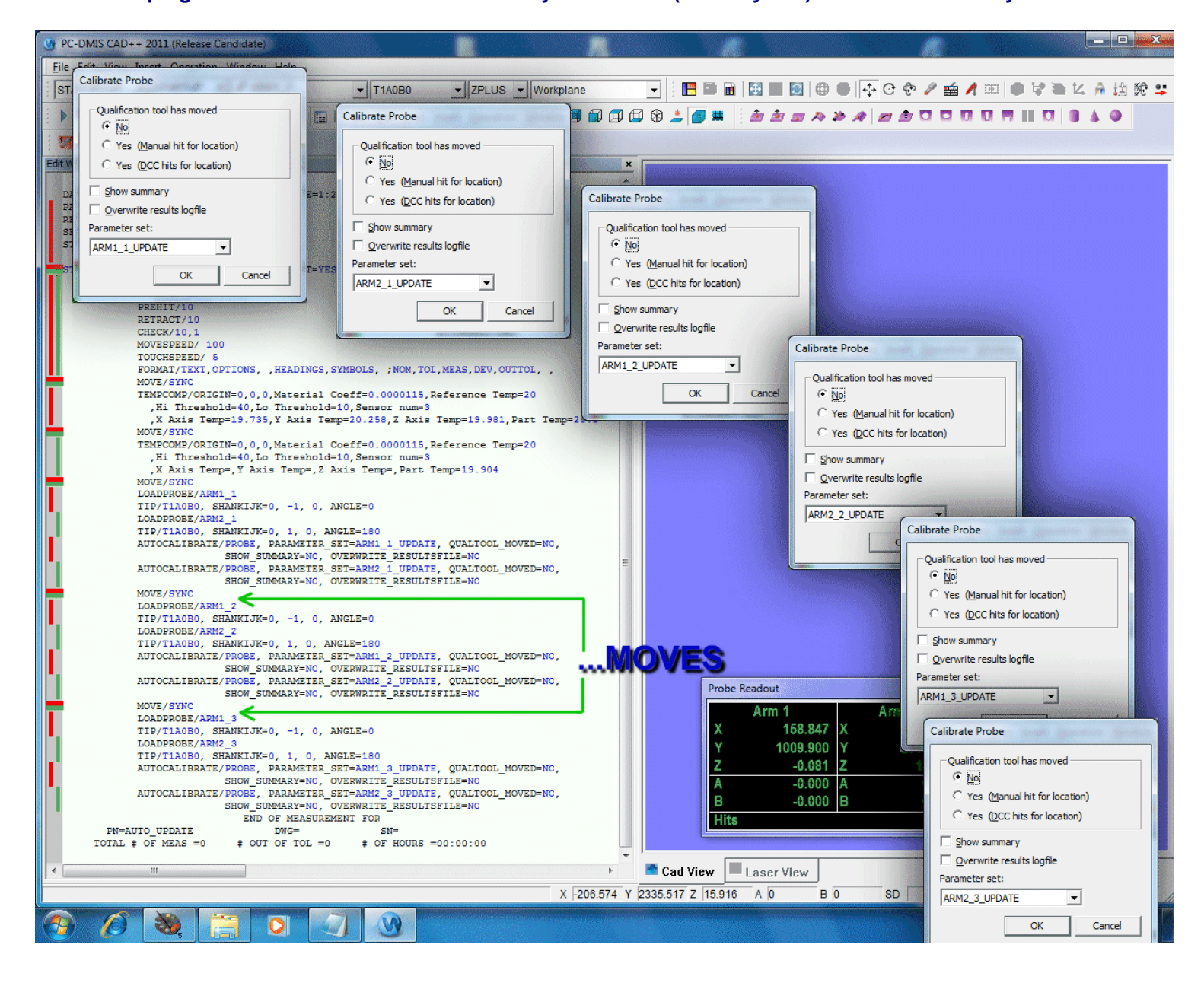

#### **21) In the program AUTO\_UPDATE.PRG is opportune the last command of AUTOCALIBATE that allows to perform the procedure ARM-ARM**

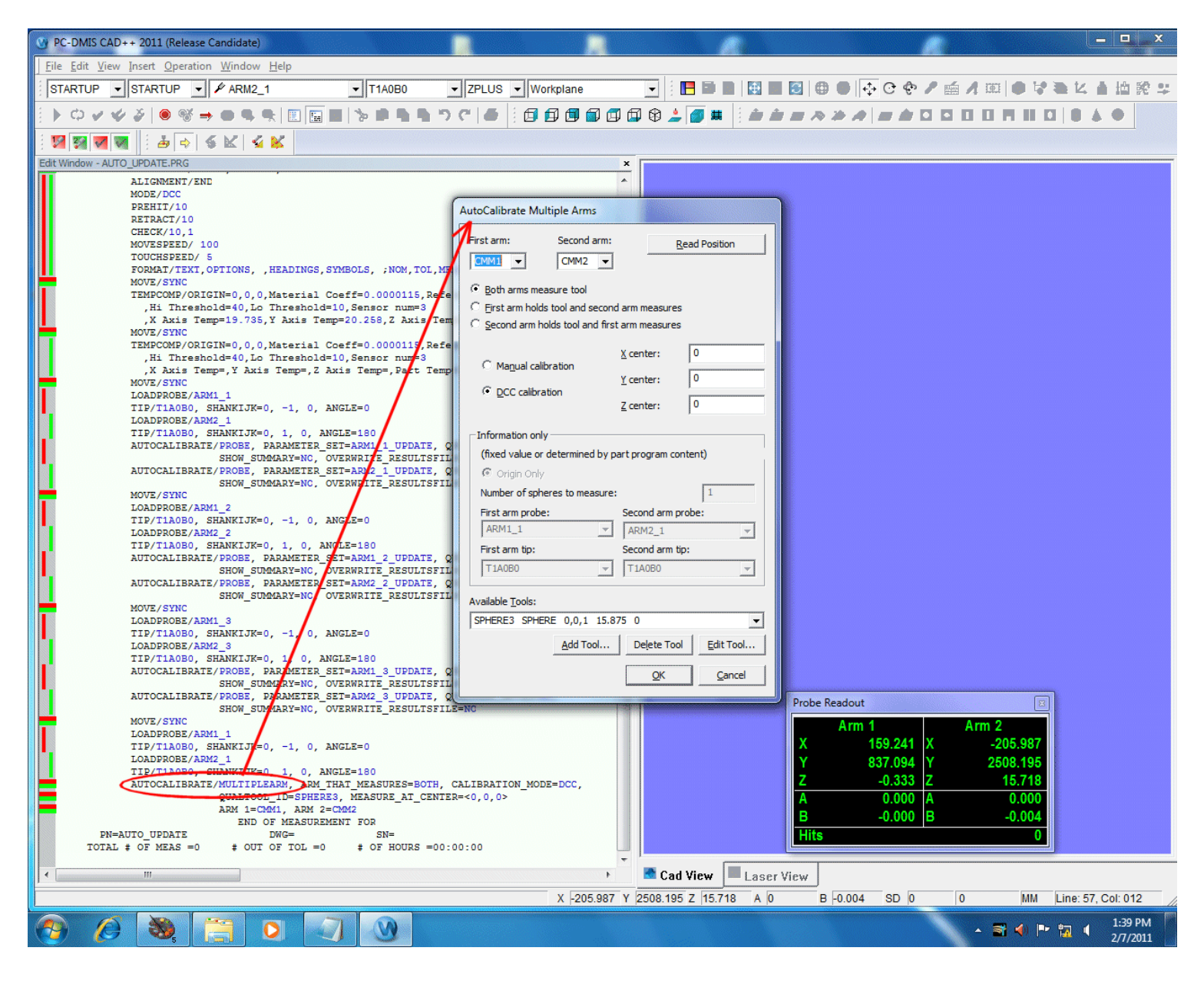

#### **SOME CONSIDERATIONS.**

**The program AUTO\_MAPS must be used every time that there is requires to repeat completely the calibration of the machine.**

**The reconstruction of the Maps could be useful to resolve problems of various kind.**

**(Loss or Uncertainty of the Data, Thermal Compensation ON/OFF, reparation and substitution of the wrist, etc. etc.)**

**The program AUTO\_UPDATE is able to be used more frequently, especially to update small variations environmental, substitution of the TIP because has a crash or normal updating of the probes, after a long period of use.**

**In the example here described, has used three types of probes.**

**Normally the machine is furnished of a least standard extension that is encoded with the name:** 

#### **CW43L\_DEACONN\_MW**

**This extension is used for doing the verification of the geometric compensation of the machine and others measurements.**

**The supply of additional equipment foresees three extensions however, fit for the measure of SHEET-METAL or very great parts, where the accessibility to the Features it has to be good.**

**Then the association of the probes could become this:**

**Short Probe = CW43LWRIST\_200\_MW, Middle Probe = CW43LWRIST\_332\_MW, Long Probe = CW43LWRIST\_573\_MW.**

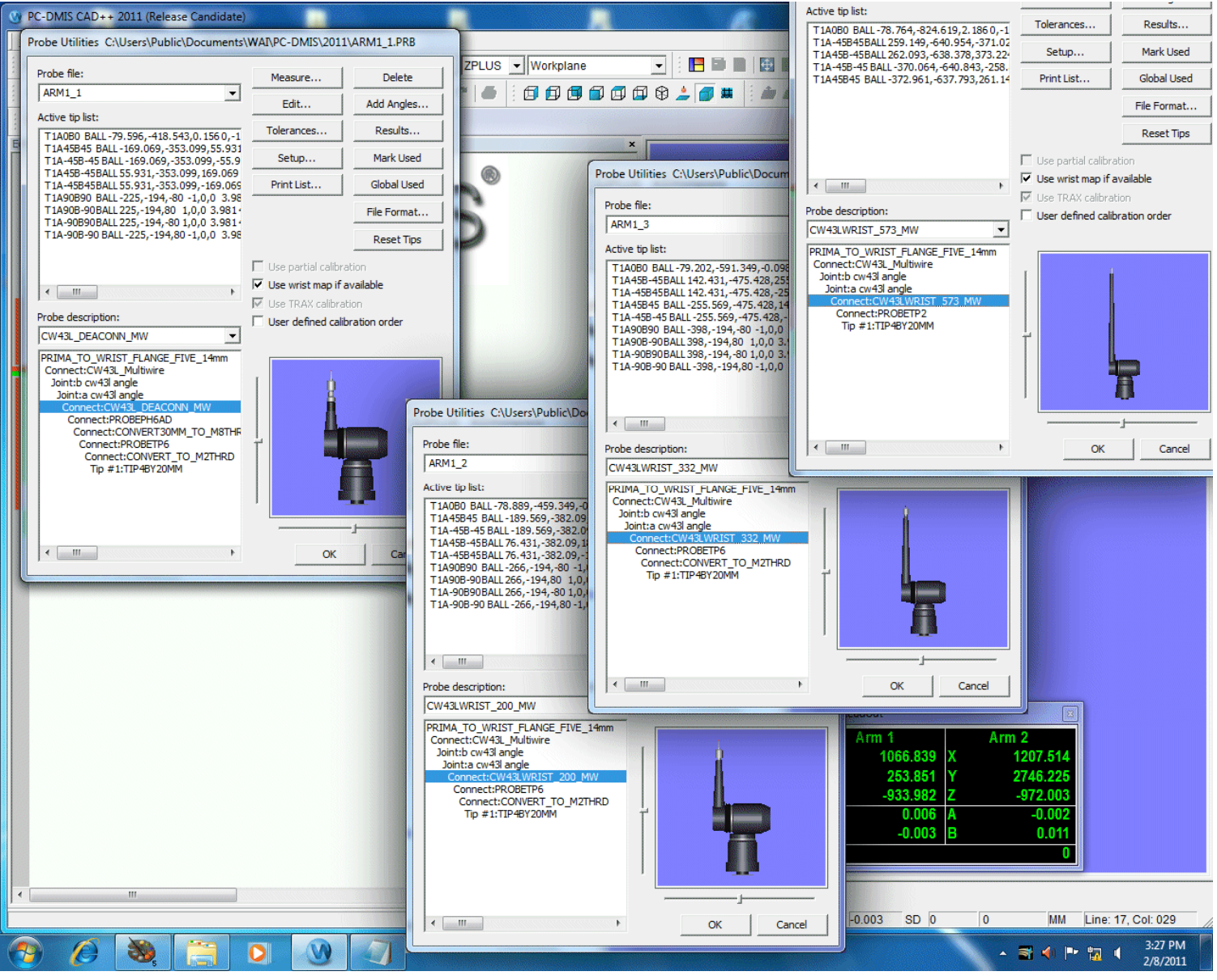

#### **FINAL NOTES:**

**A best accuracy would be had if the increment of the angles were of 20 degrees (or 15 degrees).** The range of angles A and B:  $(A = +/- 120, B = +/- 180)$ . With the wrist CW43L\_MULTIWIRE\_170 **But this involves very long time in the procedure of Calibration and Qualification.**

**Regularly however it is correct to use a StepGauge to make the Accuracy Check.**

**An automatism of the Qualification program and therefore the regular distribution of the points with the same speed improves notably the precision of the measures.**

**We consider that the maps of the wrists can be made with different extensions and can be manifold. The cycle of calibration could need the Thermal Compensation, If we are using the machine under different conditions of temperature from when the machine had been calibrated by the technician. Remember that the use of temperature compensation must be for all the steps described above. It is important that the coefficient of expansion of the part (in this case is the Tool Sphere) is zero.**